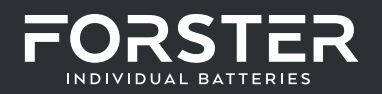

# SMART MESS-SHUNT (OPTIONAL)

Der SmartShunt ist ein Batteriewächter. Er misst Batteriespannung und -strom. Auf der Grundlage dieser Messungen berechnet es den Ladezustand, die Restlaufzeit und verfolgt Verlaufsdaten, wie z.B. die tiefste Entladung, die durchschnittliche Entladung und die Anzahl der Zyklen. Der SmartShunt verbindet sich über Bluetooth mit der VictronConnect App. Die VictronConnect App dient zum Auslesen aller überwachten Batterieparameter und wird auch dazu verwendet, Einstellungen vorzunehmen oder zu ändern.

Der SmartShunt hat einen Zusatzeingang, der zur Überwachung der Spannung einer zweiten Batterie oder zur Überwachung des Mittelpunktes einer Batteriebank verwendet werden kann.

#### WARUM IST BATTERIEÜBERWACHUNG SO WICHTIG?

Batterien werden bei vielseitigen Anwendungen eingesetzt, in den meisten Fällen, um Energie für eine spätere Nutzung zu speichern. Wie viel Energie ist jedoch in der Batterie gespeichert? Die Batterie selbst zeigt dies nicht an. Die Betriebsdauer von Batterien hängt von zahlreichen Faktoren ab. Die Lebensdauer der Batterie kann durch Unter- oder Überladung, Tiefentladung, zu hohe Lade- oder Entladeströme und hohe Umgebungstemperatur verkürzt werden. Die Überwachung der Batterie mit einem fortschrittlichen Batteriewächter gibt dem Benutzer wichtige Rückmeldungen, so dass bei Bedarf Abhilfemaßnahmen getroffen werden können. Dadurch wird die Batterielaufzeit verlängert, und der SmartShunt wird sich schnell amortisieren.

#### VICTRON CONNECT

Victron Connect ist eine kostenlose App und ist für Android, iOS, MacOS oder Windows verfügbar. Sie kann in den jeweiligen App-Stores oder auf unserer Download-Seite heruntergeladen werden. Victron Connect wird benötigt, um den SmartShunt einzurichten und auszulesen.

### INSTALLATION

#### LIEFERUMFANG

In der Verpackung finden Sie die folgenden Teile:

- SmartShunt 500 A
- Zwei rote Kabel, beide mit Sicherung

#### **MONTAGE**

Links neben dem Notaus-Schalter befinden sich die Befestigungslöcher für den Victron Shunt. Entfernen Sie die Gummischutzkappen und befestigen Sie den Shunt mit den im Lieferumfang beigelegten M5 Schrauben direkt am Gehäuse.

Der SmartShunt hat die Schutzart IP21. Das bedeutet, dass der SmartShunt nicht wasserdicht ist und an einem trockenen Ort montiert werden muss.

Die Einstellungen für den Shunt finden Sie auf Seite 20 beschrieben.

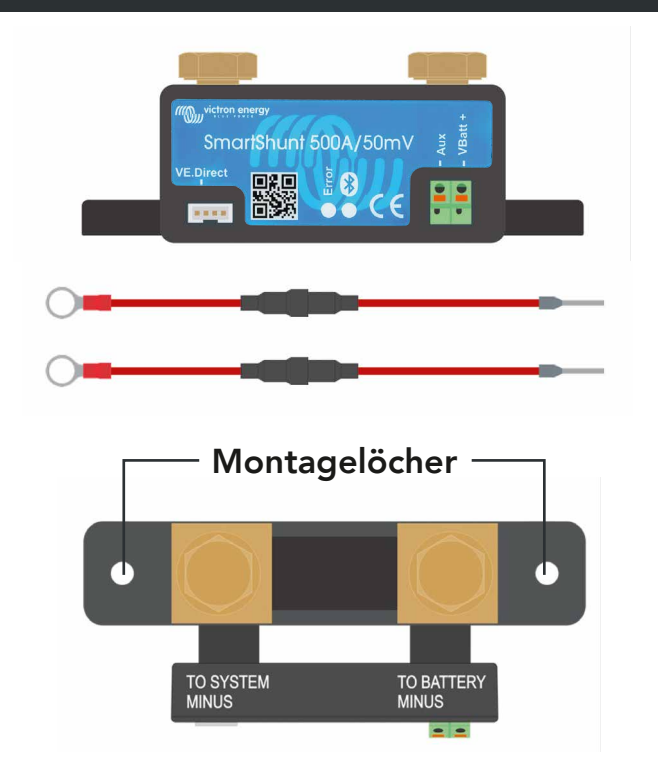

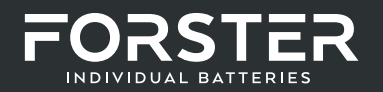

#### GRUNDLEGENDE ELEKTRISCHE VERBINDUNGEN

Der SmartShunt hat 3 wesentliche Anschlüsse und einen optionalen Anschluss. Dieses Kapitel beschreibt, wie diese miteinander verbunden werden können.

#### BATTERIE-MINUS-ANSCHLUSS

Schließen Sie den Minuspol der Batterie an den M10-Bolzen auf der "BATTERIEMINUS"-Seite des SmartShunt an. Beachten Sie, dass an der "BATTERIE MINUS"-Verbindung des SmartShunt keine anderen Anschlüsse vorhanden sein sollten. Ebenso sollten am Minuspol der Batterie keine anderen Anschlüsse vorhanden sein. Alle Lasten oder Ladegeräte werden hier nicht in die Berechnung des Ladezustands der Batterie einbezogen.

#### SYSTEM-MINUS-ANSCHLUSS

Schließen Sie den Minuspol des elektrischen Systems an den M10-Bolzen auf der "SYSTEM MINUS"-Seite vom SmartShunt an. Stellen Sie sicher, dass der Minuspol aller DC-Lasten, Wechselrichter, Batterieladegeräte, Solarladegeräte und anderen Ladequellen "nach" dem SmartShunt angeschlossen ist: an den Anschlüssen SYSTEM MINUS.

#### VBATT+ ANSCHLUSS

Schließen Sie die M8-Klemme des roten Kabels mit Sicherung an den Pluspol der Batterie an. Schließen Sie den Aderendhülsenstift des roten Kabels mit Sicherung an den SmartShunt an, indem Sie den Stift in die "Vbatt+"-Klemme drücken. Sobald die Sicherung in das Kabel eingesetzt wird, beginnt der SmartShunt Bluetooth zu blinken. Der SmartShunt ist jetzt aktiv. Der nächste Schritt ist die Einrichtung mit der VictronConnect App.

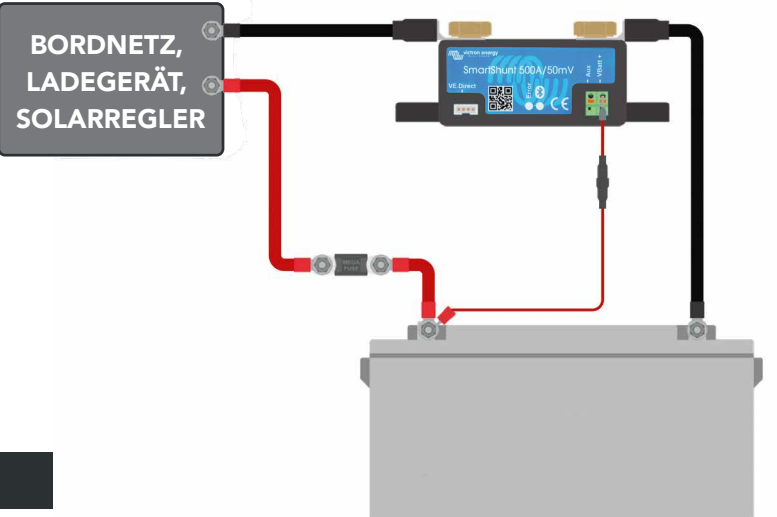

## INBETRIEBNAHME

Sobald die elektrischen Verbindungen hergestellt sind, muss der SmartShunt eingerichtet werden. Dies geschieht mit der VictronConnect App. Diese App wird benötigt, um den SmartShunt einzurichten und auszulesen.

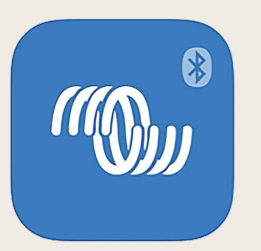

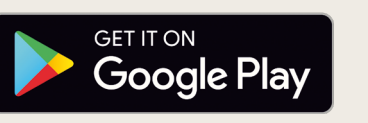

**ANDROID** Erfordert Android-Version 5.0 oder höher

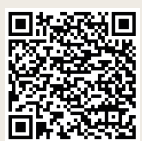

Available on the App Store

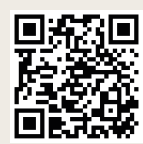

iPhone Erfordert iOS 11.0 oder neuer iPad Erfordert iPadOS 11.0 oder neuer iPod touch Erfordert iOS 11.0 oder neuer

#### MIT DEM SMARTSHUNT VERBINDEN

Über VictronConnect mit dem SmartShunt verbinden. Dies erfolgt über Bluetooth.

- Öffnen Sie die VictronConnect App.
- Achten Sie darauf, dass der SmartShunt in der Geräteliste erscheint.
- Klicken Sie auf den SmartShunt.
- Geben Sie den Standard-PIN-Code ein, der 000000 lautet.
- Bei erfolgreicher Verbindung bleibt das "Bluetooth"-Licht an.

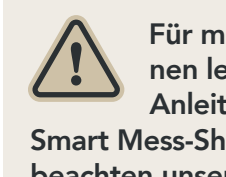

Für mehr Informationen lesen Sie bitte die Anleitung welche dem Smart Mess-Shunt beiliegt. Und

beachten unsere Einstellhilfe auf Seite 20.